# **Application: gvSIG desktop - gvSIG bugs #815**

# **Little spelling mistake ("pixel" by "Pixel")**

06/28/2012 07:24 PM - Manuel Madrid

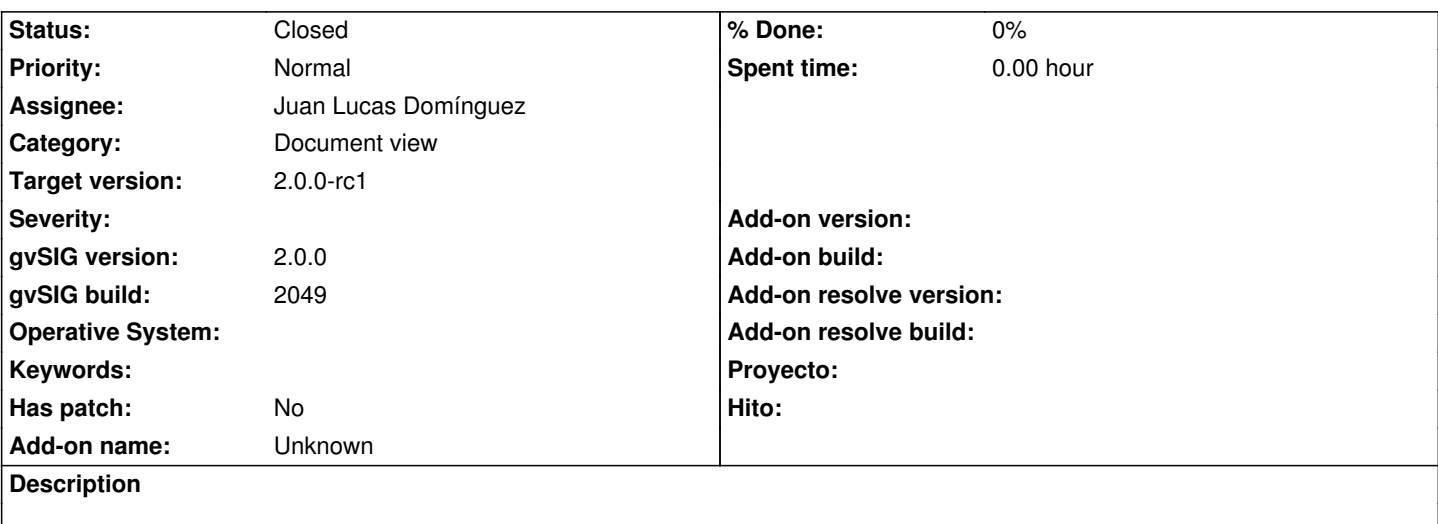

- 1. Run gvSIG
- 2. Create a new view
- 3. Load a vector layer
- 4. Properties>Labeling
- 5. Enable labeling
- 6. Expand the "Units" combobox
- 7. "pixel" should be "Pixel"

# **History**

# **#1 - 06/29/2012 09:56 AM - Manuel Madrid**

The same problem happens in the symbol selector.

#### **#2 - 09/24/2012 10:38 AM - María Maluenda**

*- Target version set to 2.0.0-rc1*

## **#3 - 10/10/2012 11:07 AM - Juan Lucas Domínguez**

*- Assignee set to Juan Lucas Domínguez*

# **#4 - 10/10/2012 04:22 PM - Juan Lucas Domínguez**

*- Status changed from New to Fixed*

gvsig-desktop:r39056

Using unit name 'Pixels' with capital P to keep consistency in combo box.

## **#5 - 11/08/2012 12:50 PM - Abenchara Socorro**

*- Status changed from Fixed to Closed*